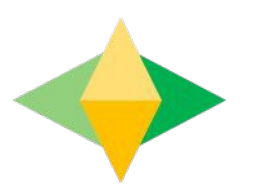

# TheParents' Guide to GoogleClassroom

# **What is Google Classroom?**

Think of Google Classroom (GC) asyourchild'sdigitallinktolearning.

Teachers use GC to share assignments, homework, newsletters, and much more with students AND parents!

Google

Your child was provided with a secure login and password that is unique to them.

Their login details will be the same as if they were logging into a computer at school. Examples of their login details will follow.

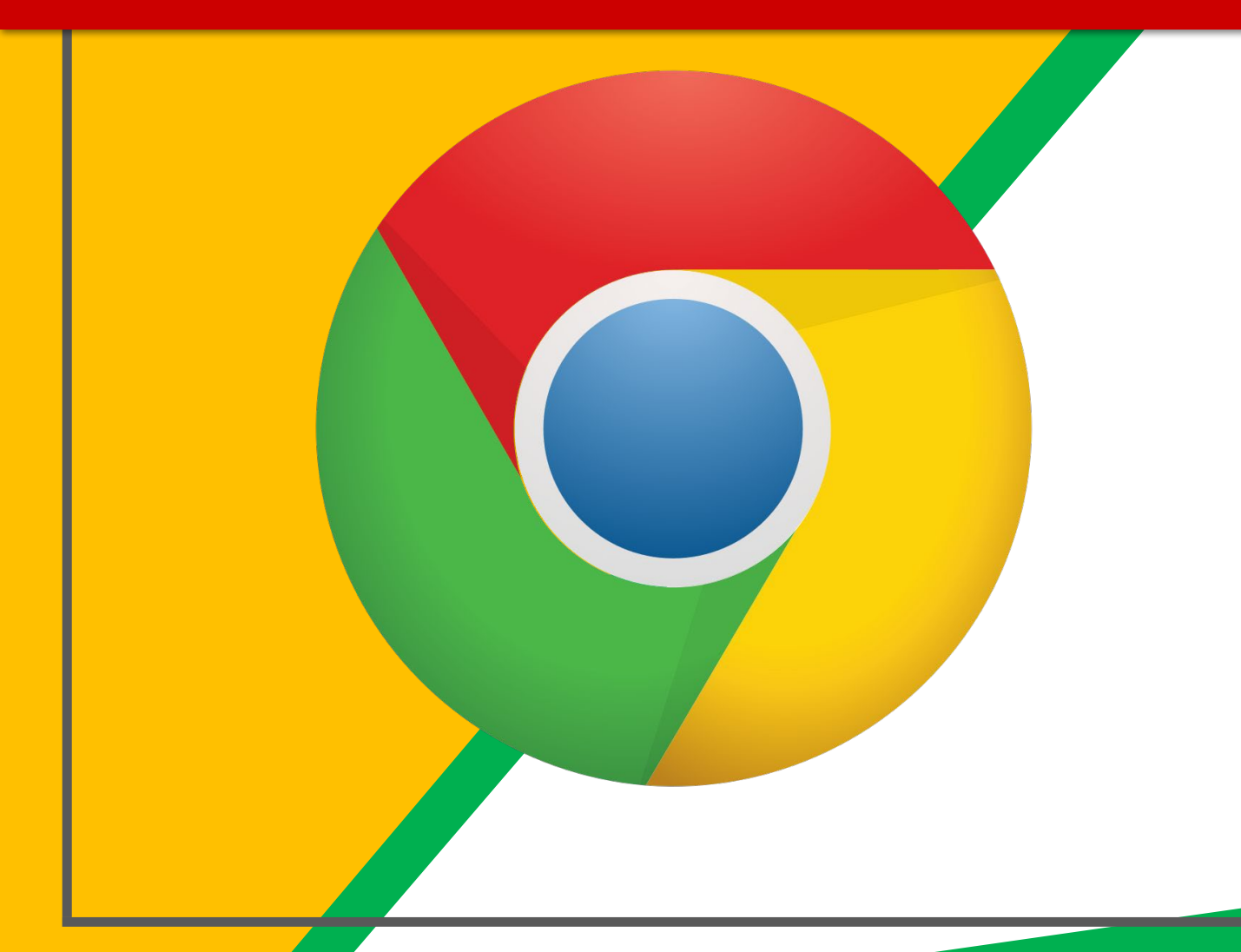

Click on the **Google** Chrome browser icon.

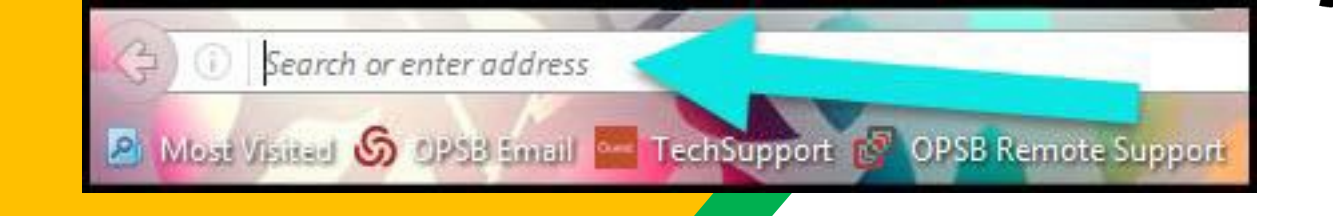

Type [www.google.com](http://www.google.com/) into your web address bar.

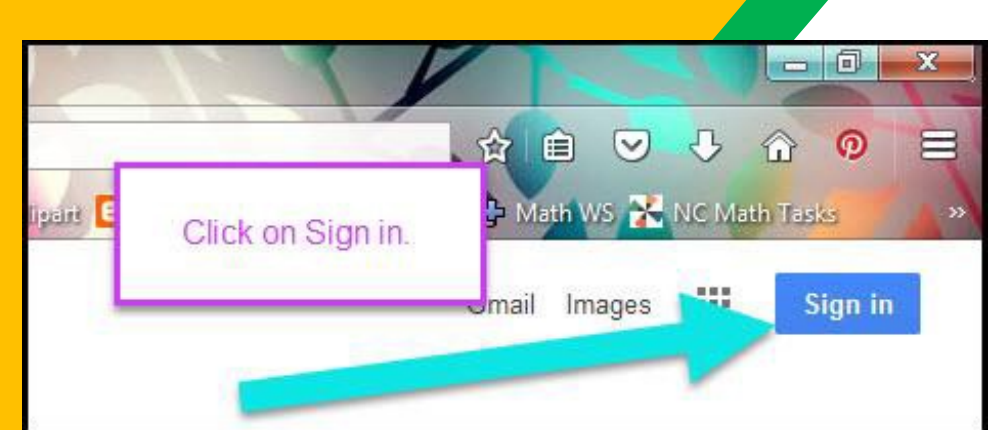

Clickon**SIGNIN**in the upper right hand corner of the browser window.

#### Google

Sign in Use your Google Account

Email or phone

#### **Forgot email?**

Not your computer? Use Guest mode to sign in privately. **Learn more** 

**Next** 

Create account

## Typeinyour child's Google Email address & click "next." This will be their normal school login.

#### **Example**

firstname.lastname34@education.nsw.gov.au

**Login with your DoE account** 

User ID

Enter your user ID

Example: Jane.citizen1

Password

Enter your password

Log in

Forgot your password?

Have trouble logging in?

**Help for DoE staff** 

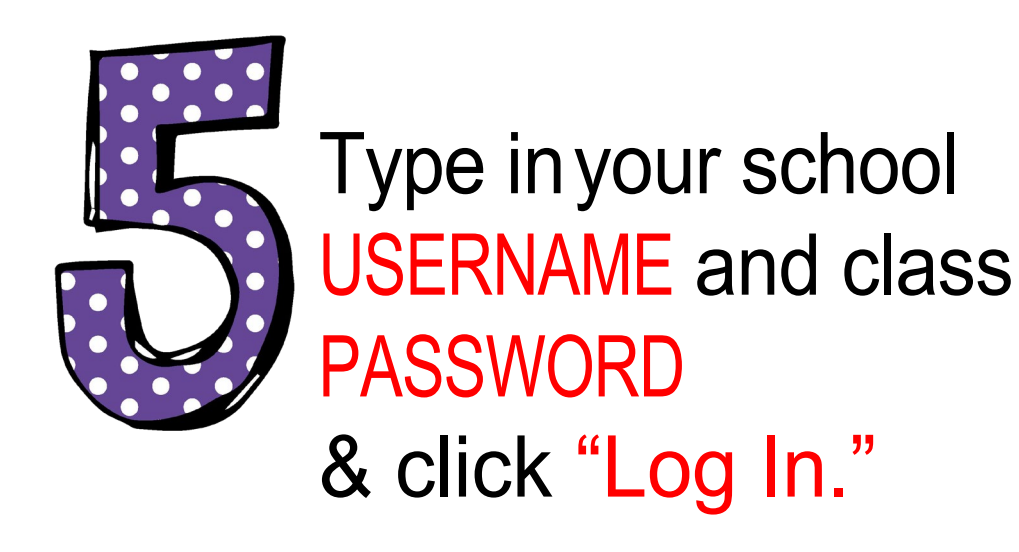

#### **Example**

User ID: firstname.lastname34

Password: 34s

#### Google

#### Verify it's you

 $\circledcirc$ 

@education.nsw.gov.au

We would like to confirm the referenced account is yours. If you recognize this account, please press continue.

I don't recognize this account

**Continue** 

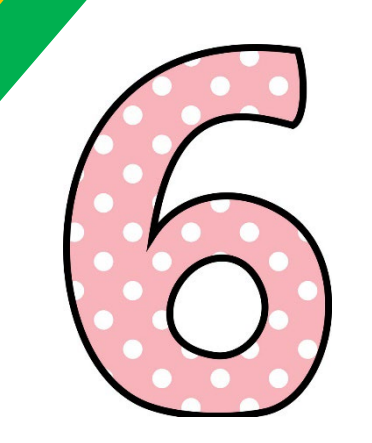

### Click CONTINUE to verify it's you.

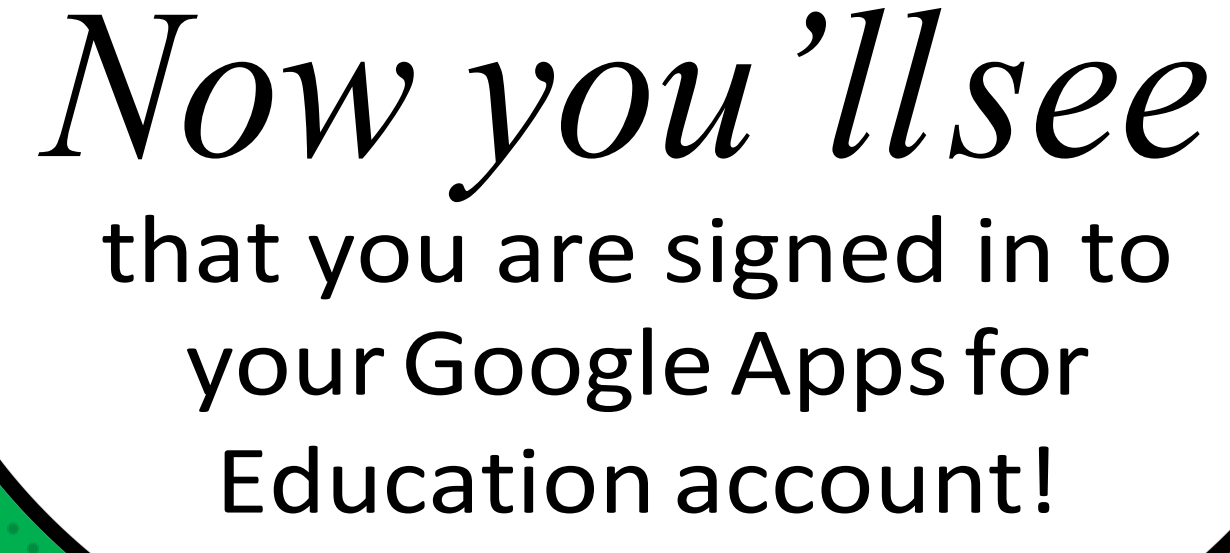

Gmail

Images

# *Google*

Click on the 9 squares (Waffle/Rubik's Cube) icon in the top right hand corner to see the Google Suite of Products!

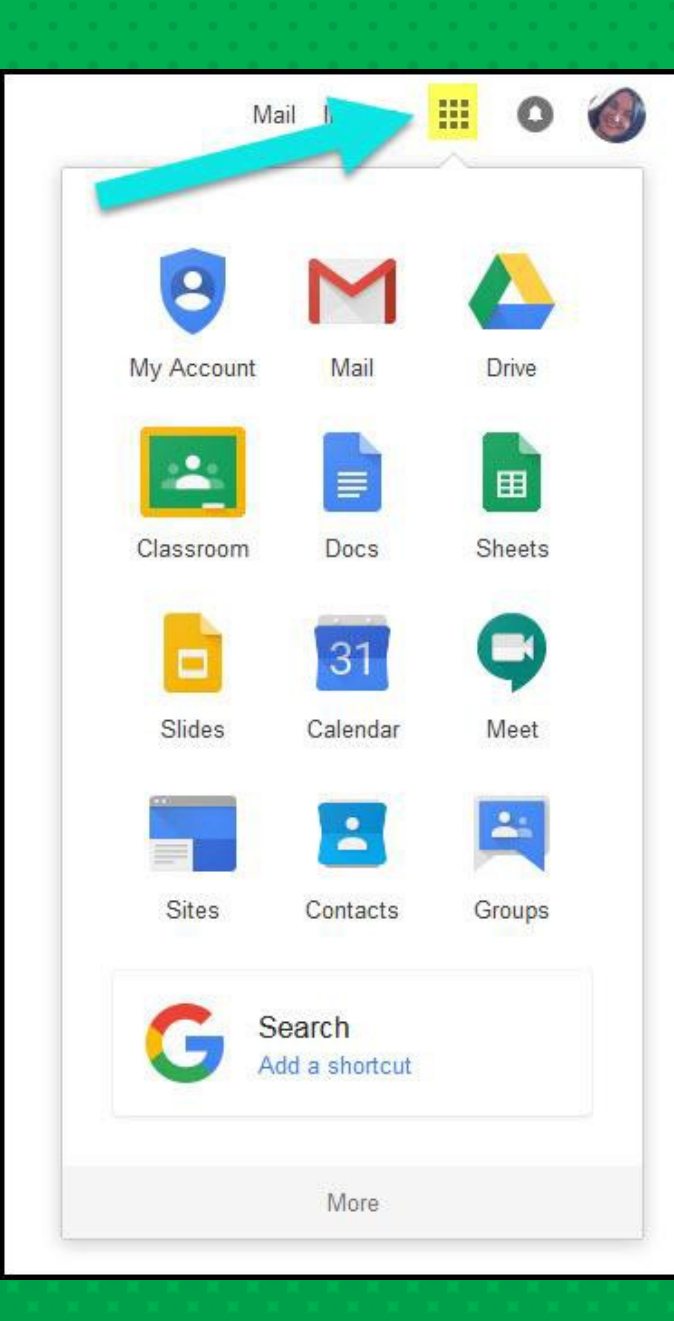

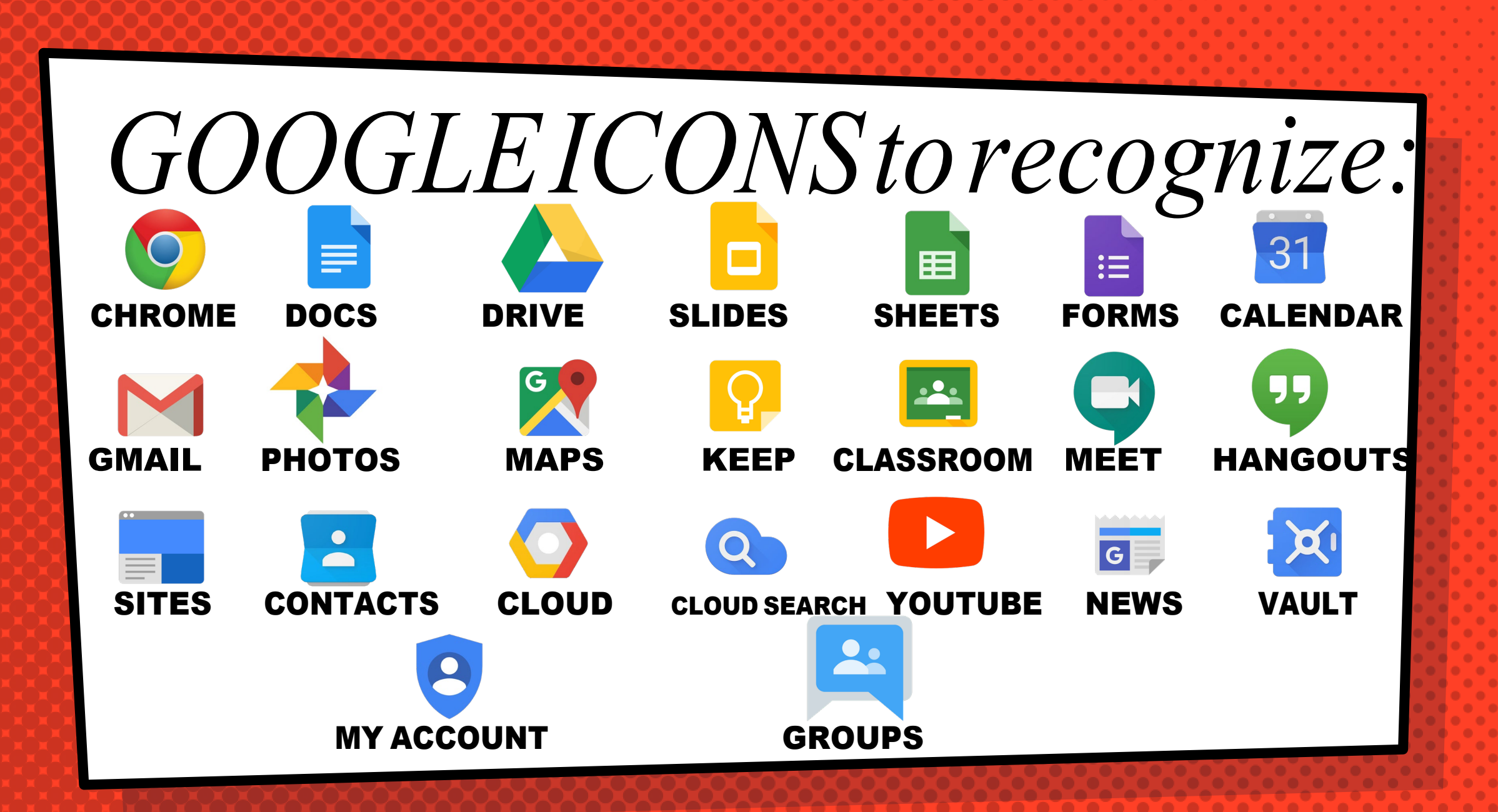

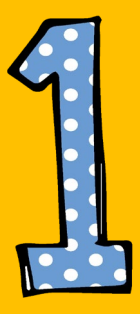

## Click on the waffle button and then the Google Classroom icon.

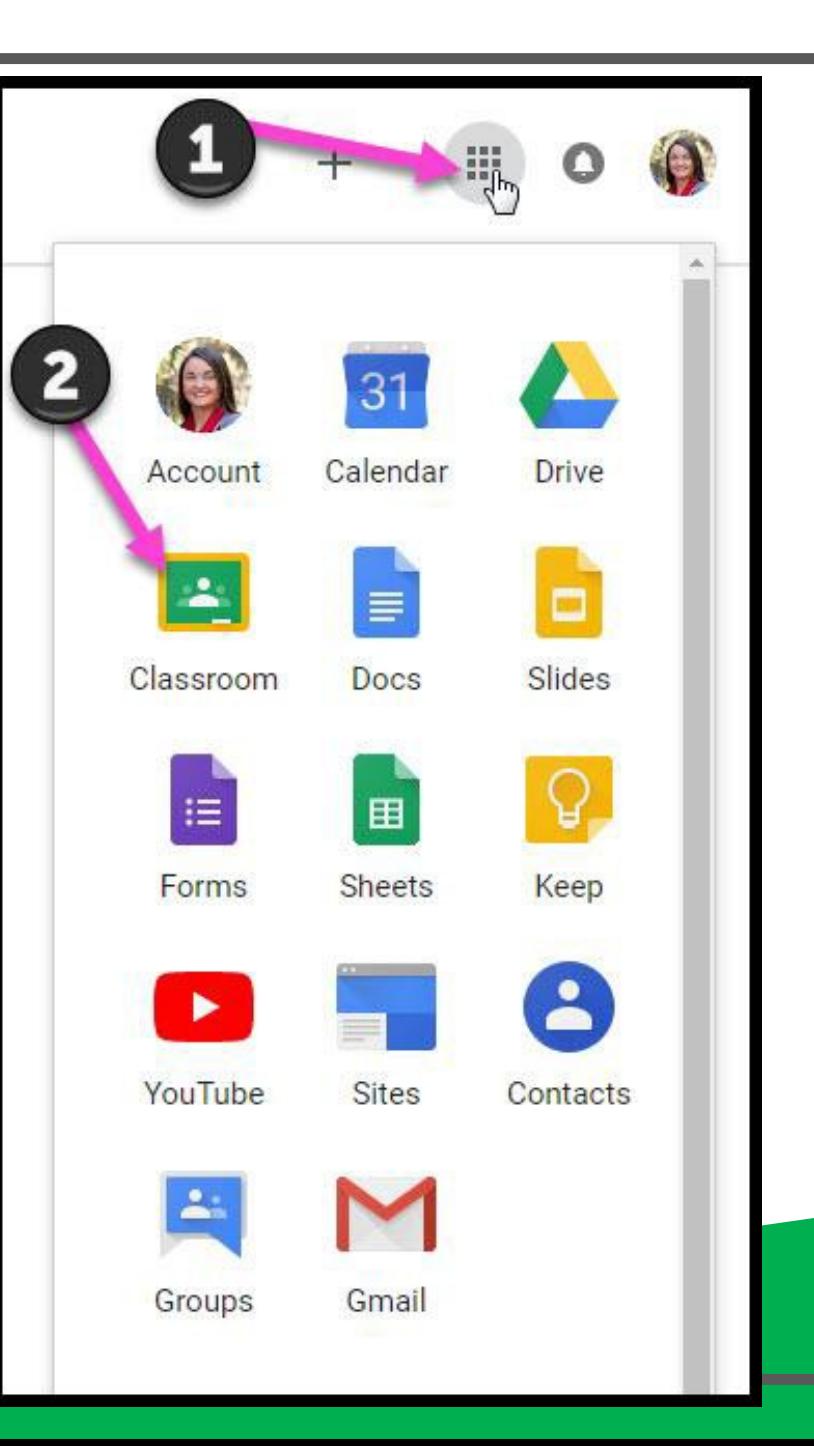

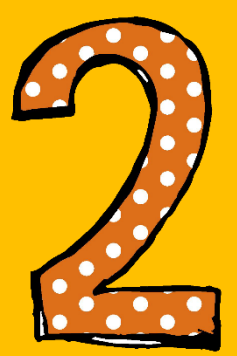

## Click continue if the login details shown are correct

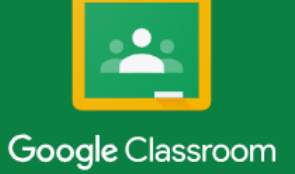

@education.ns.

Classroom helps classes communicate, save time, and stay organized. Learn more

**CONTINUE** 

By joining, you agree to share contact information with people in your class. Learn more

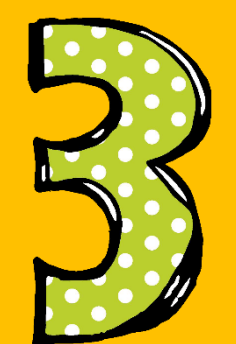

## Select Student

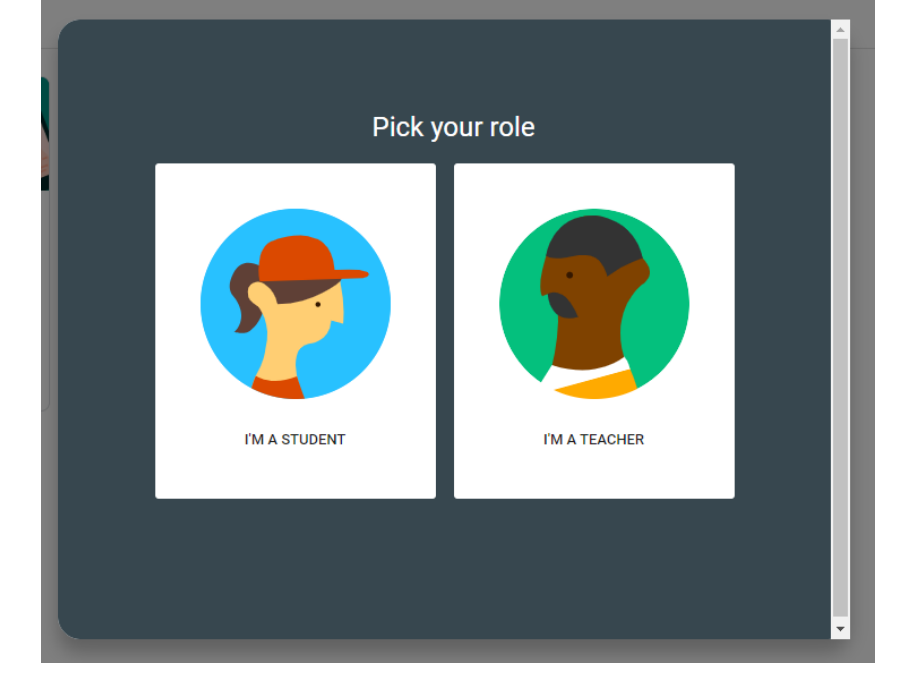

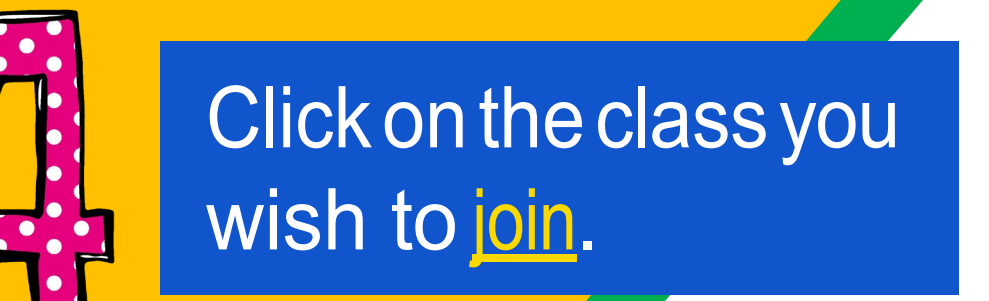

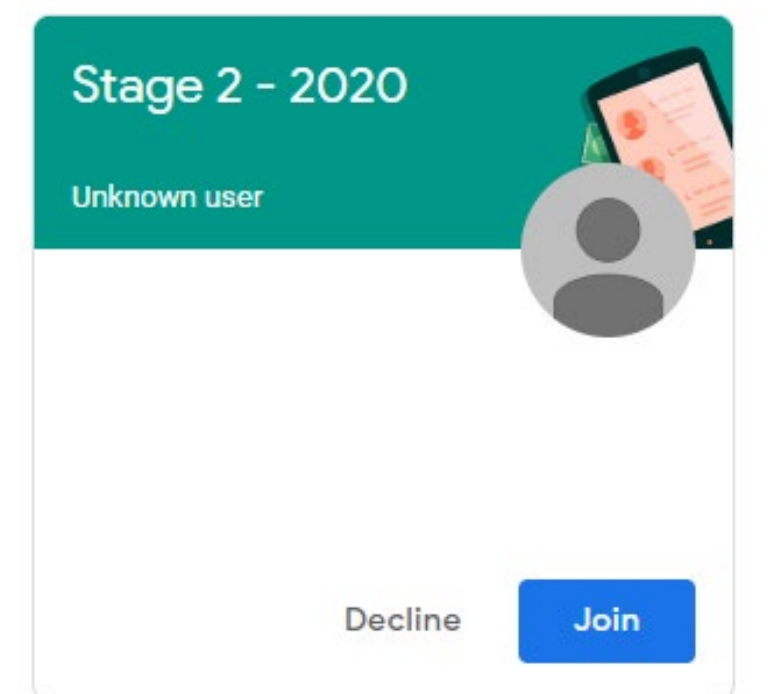

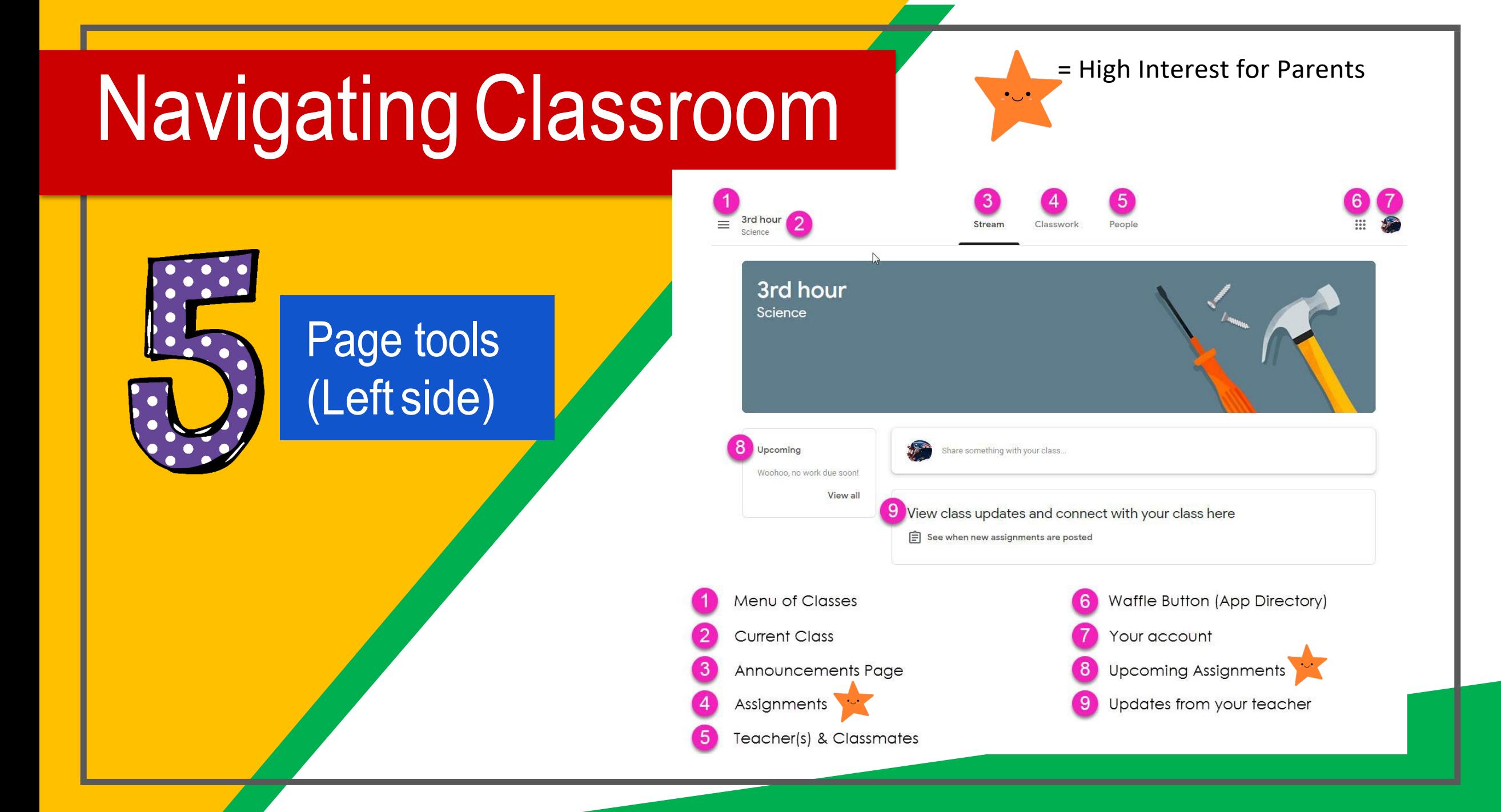

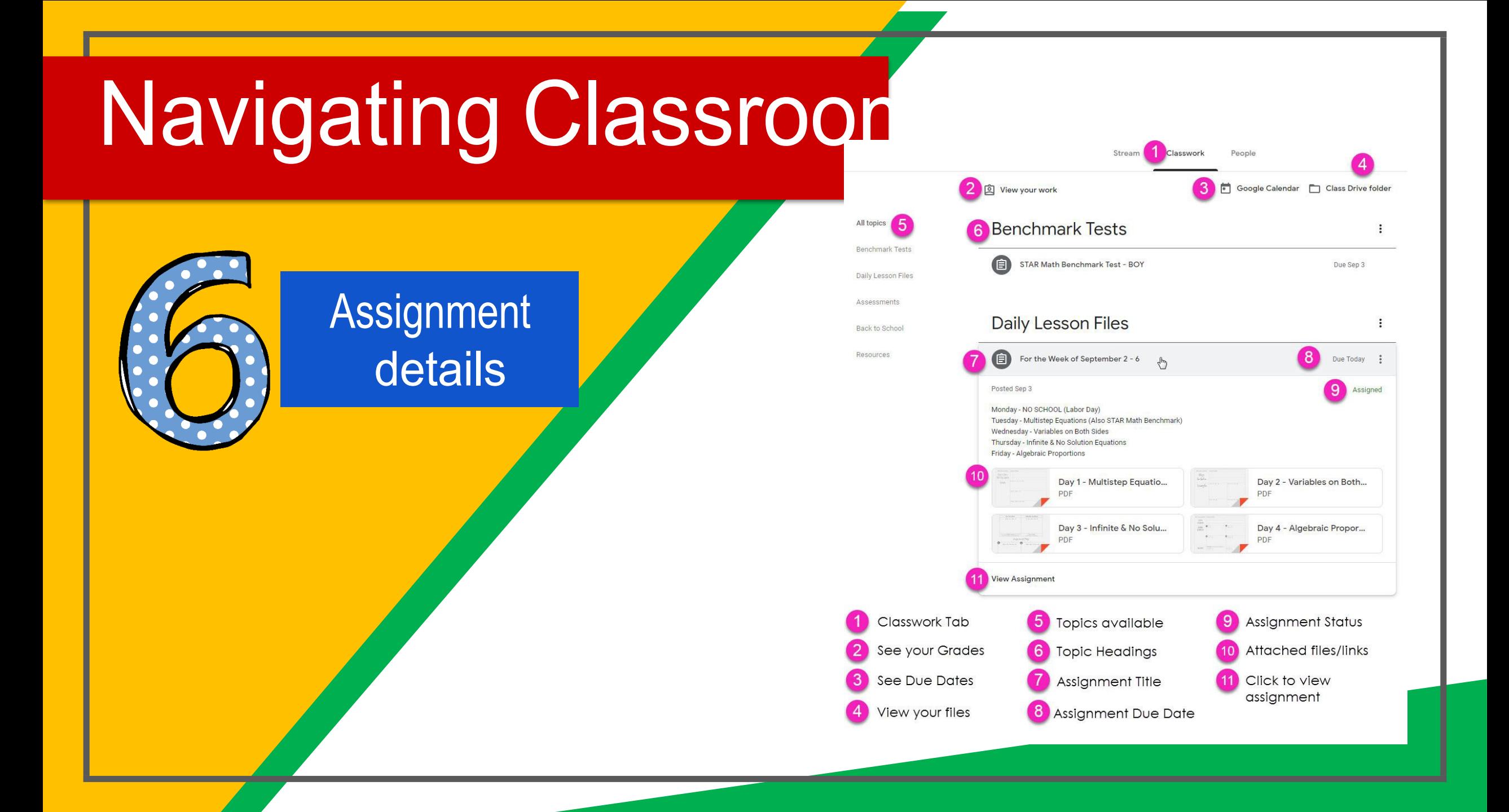

# *access*

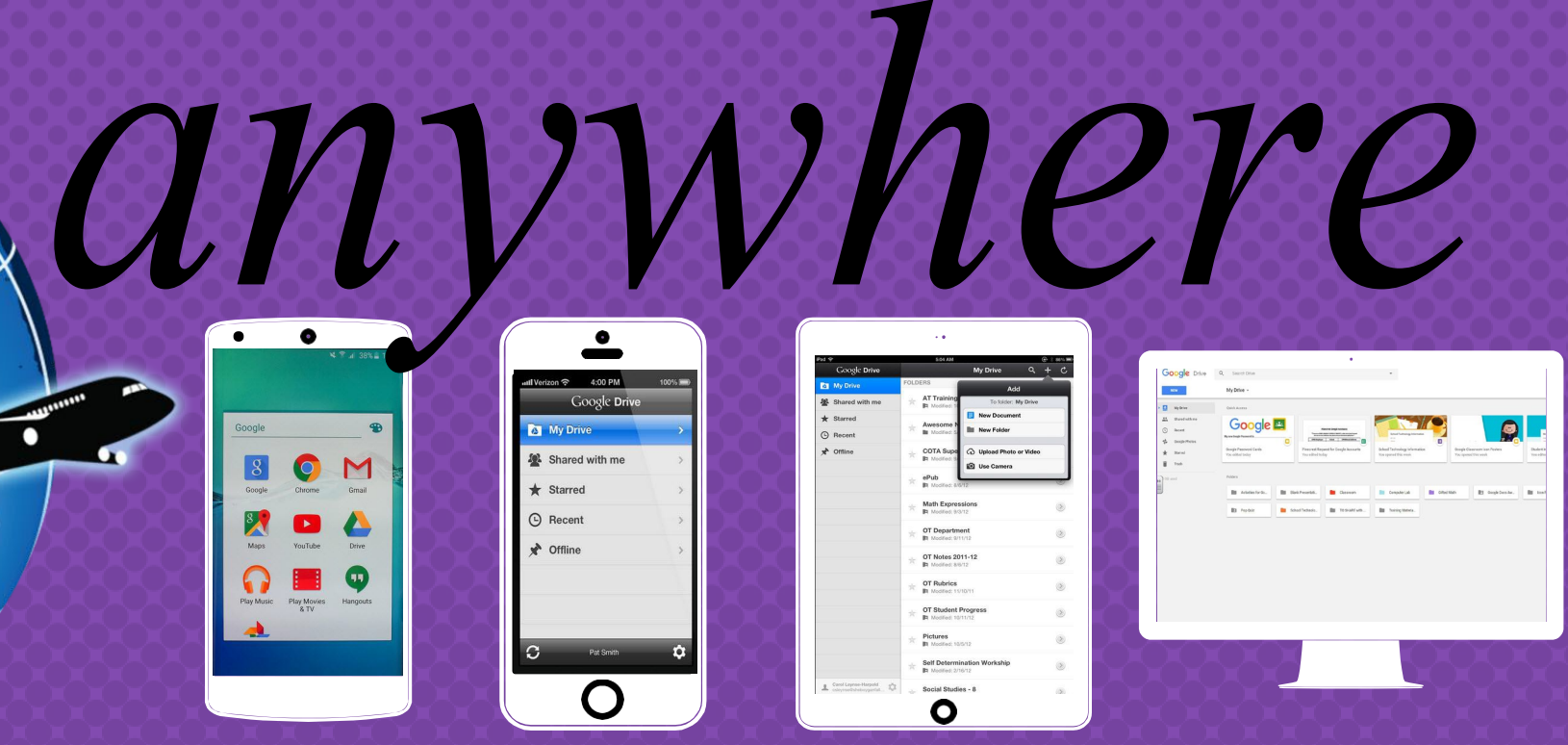

 $\begin{array}{|c|c|} \hline \circ & \circ \\ \hline \circ & \circ \\ \hline \end{array}$ 

*Android Iphone Tablet desktop*

# GOOGLE APPS allow you to edit Google assignments from any device that is connected to the internet!

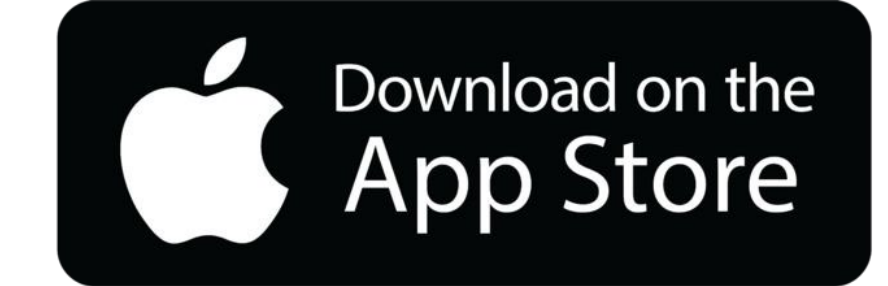

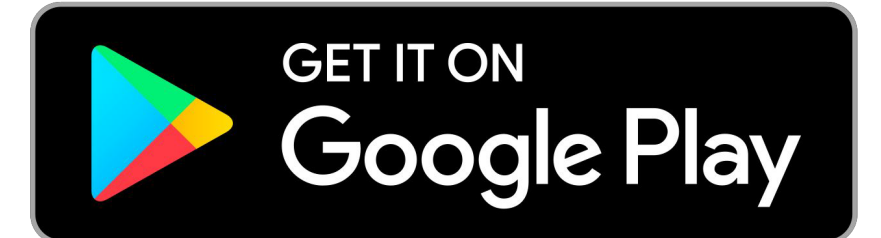

# Questions?

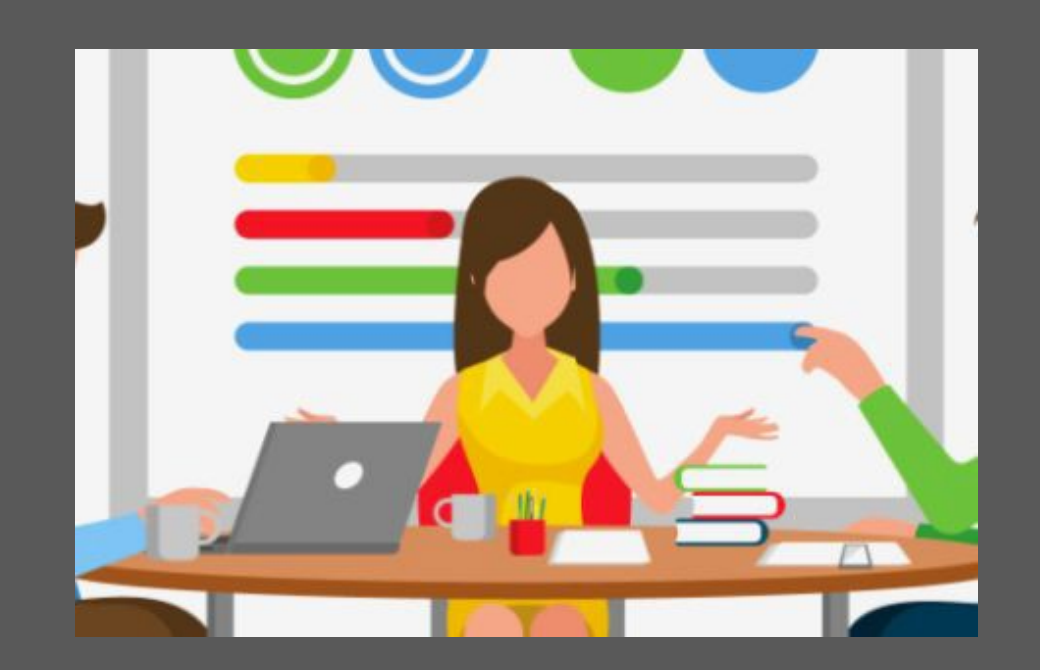

## Contact your child's teacher via Class Dojo

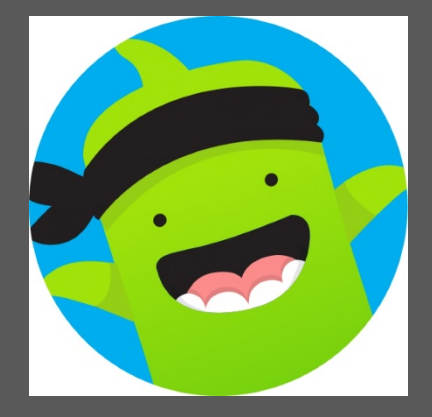